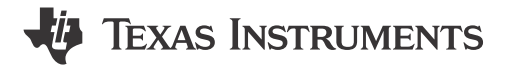

### **ABSTRACT**

The AM243x LaunchPad™ development kit is a simple and inexpensive hardware evaluation module (EVM) for the Texas Intruments Sitara™ AM243x series of microcontrollers (MCUs). This EVM provides an easy way to start developing on the AM243x MCUs with on-board emulation for programming and debugging as well as buttons and LEDs for a simple user interface. The LaunchPad also features two independent BoosterPack XL expansion connectors, on-board Controller Area Network (CAN) transciever, two RJ45 Ethernet ports, and an on-board XDS110 debug probe.

## **Table of Contents**

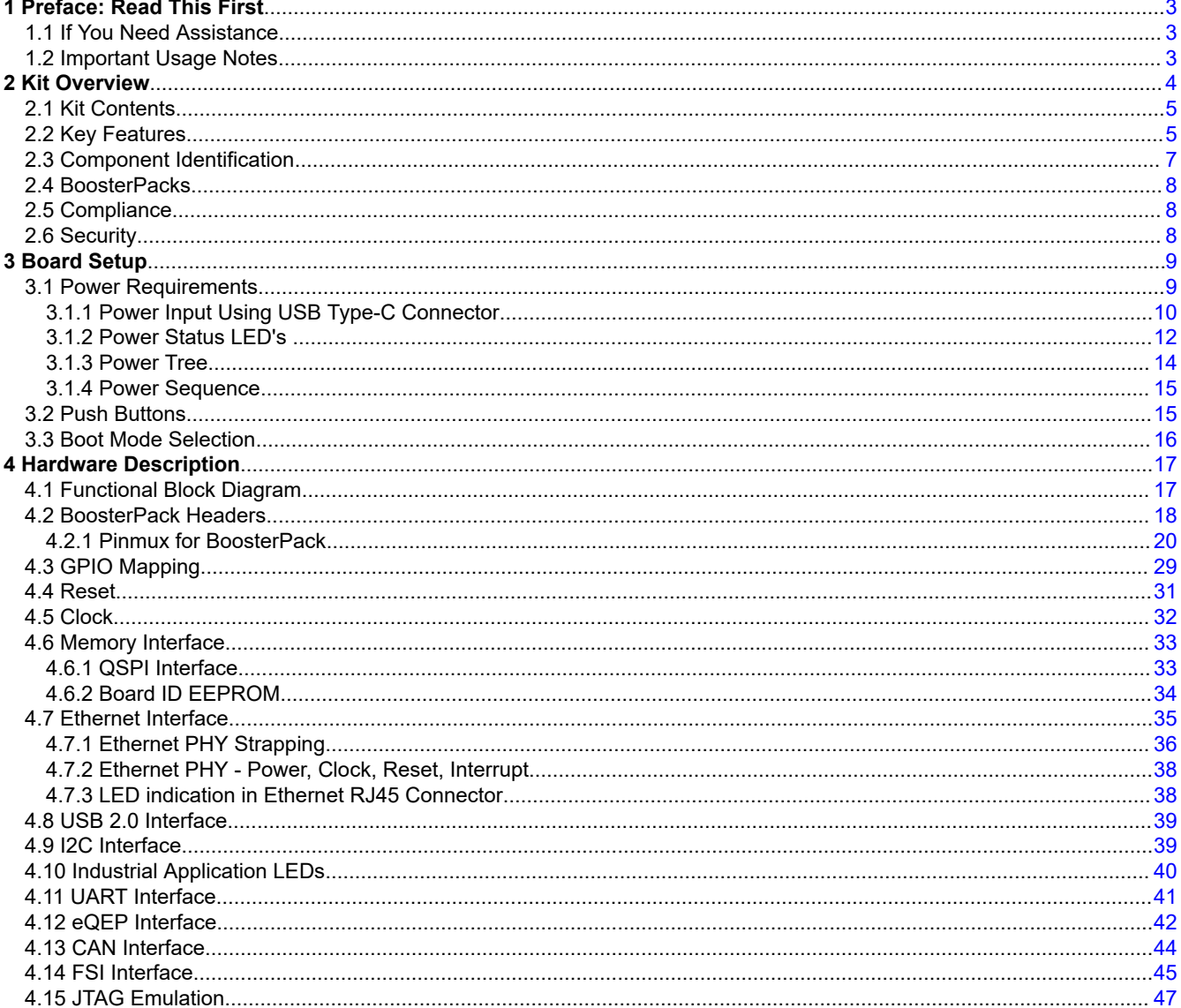

 $\mathbf{1}$ 

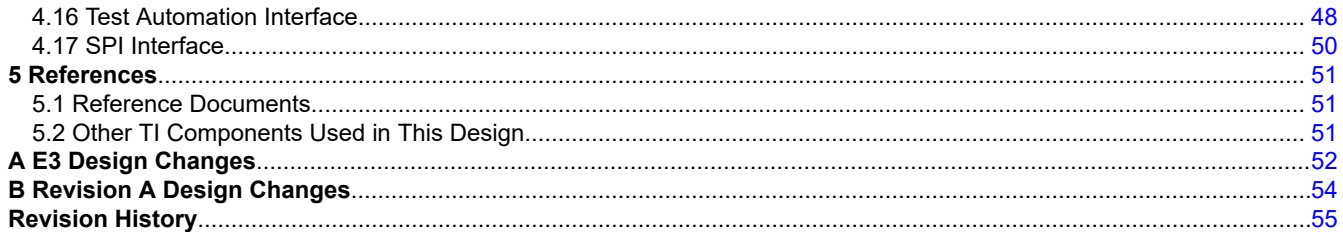

# **List of Figures**

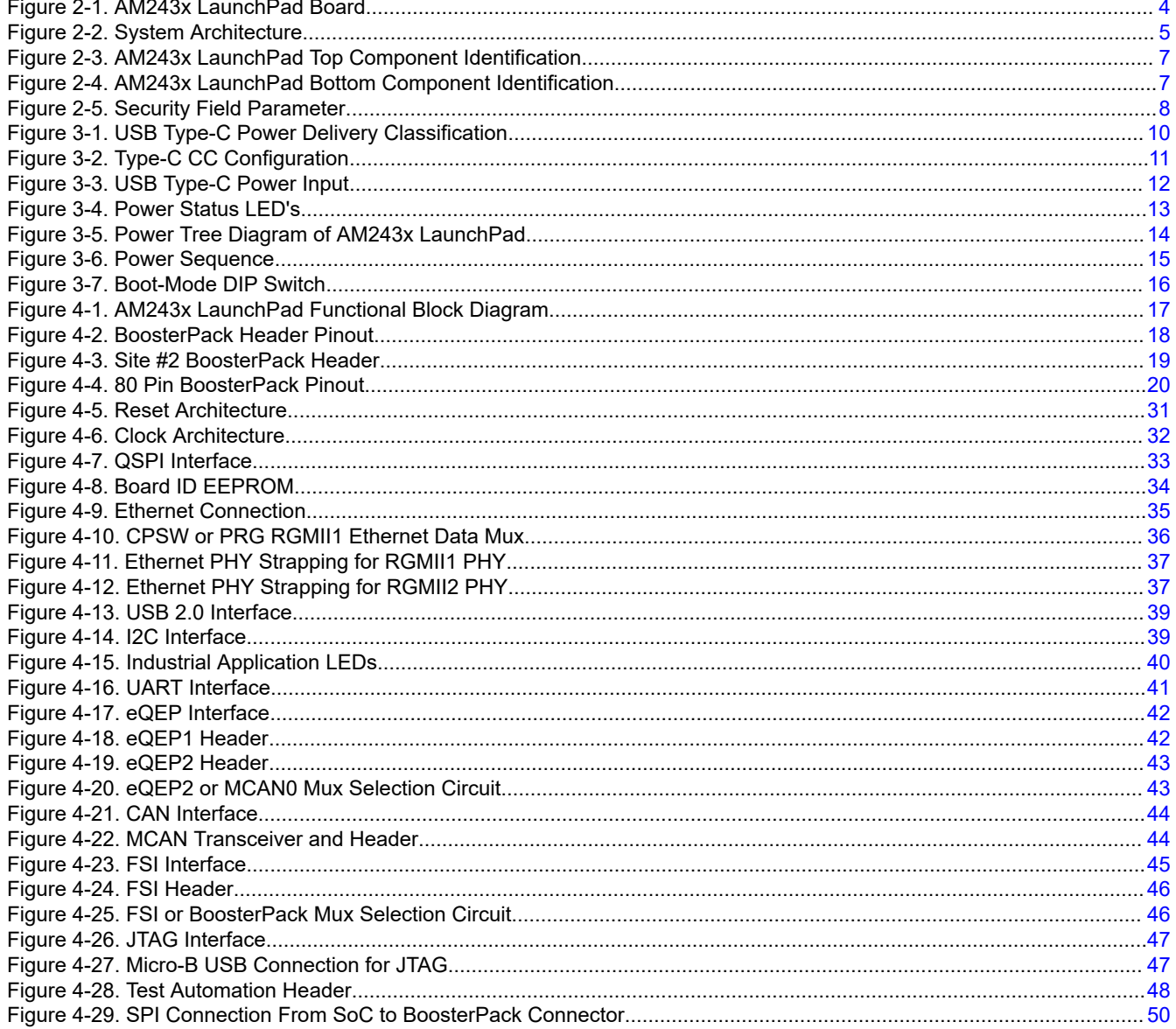

# **List of Tables**

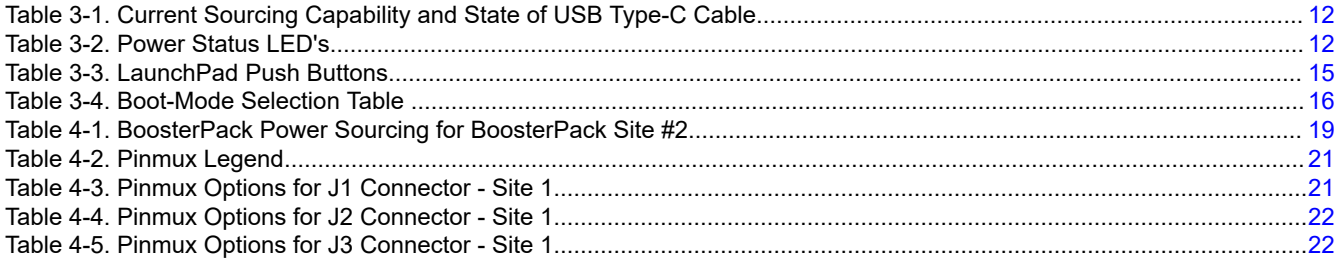

<span id="page-2-0"></span>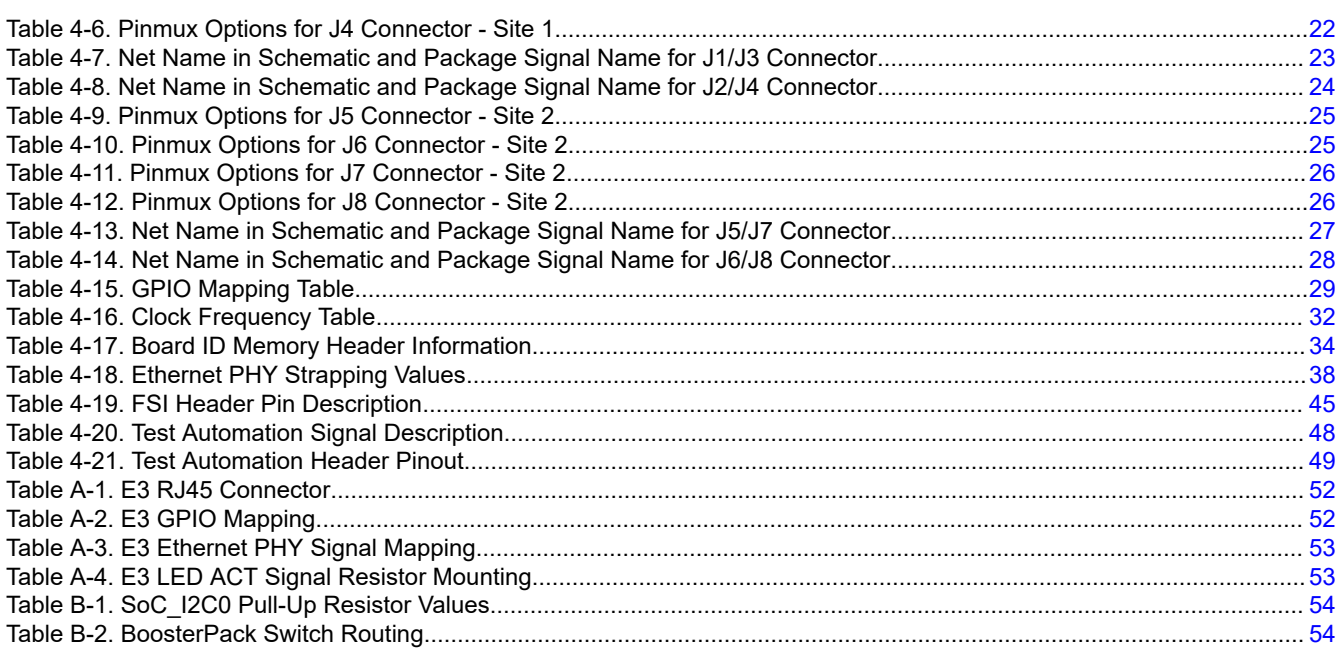

## **Trademarks**

LaunchPad™, Sitara™, and E2E™ are trademarks of Texas Instruments. All trademarks are the property of their respective owners.

## **1 Preface: Read This First**

## **1.1 If You Need Assistance**

If you have any feedback or questions, support for the Sitara MCUs and the AM243x LaunchPad development kit is provided by the TI Product Information Center (PIC) and the TI E2E™ [Forum](http://e2e.ti.com/). Contact information for the PIC can be found on the [TI website.](http://support.ti.com) Additional device-specific information can be found in the [Section 5.1.](#page-50-0)

### **1.2 Important Usage Notes**

### **Note**

The AM243x LaunchPad requires a 5 V, 3A power supply in order to function. While a USB type-C cable is included, A 5 V, 3A power supply is **not** included in the kit and must be ordered separately. The *[Belkin USB-C Wall Charger](https://www.belkin.com/us/chargers/wall/boost-charge-usb-c-pd-3-0-pps-wall-charger-25w/p/p-wca004/)* is known to work with the LaunchPad and the supplied type-C cable. For more information on power requirements go to [Section 3.1](#page-8-0). If there is an error in the power input then the red LED (LD9) will glow continuously. For more information about the power status LED's, see [Section 3.1.2.](#page-11-0)

### **Note**

The JTAG connection through the micro-B USB port needs to be made after power is supplied to the LaunchPad by the USB type-C connection. The JTAG may not connect if the micro-B USB connection is made before the 5 V, 3A connection is made. For more information on JTAG emulation go to [Section 4.15](#page-46-0).

### **Note**

For E1 and E2 revisions of the AM243x LaunchPad, some output signals are not able to propagate to the BoosterPack headers. Any pinmux configuration that is an output signal for balls R21, T19, U18, U20, V20 of the SoC will be gated by the isolation buffer U32 because the DIR pin of the buffer is low (only allowing data transfer from side B to A). The signals that not able to propagate to the BoosterPack headers include: UART2\_RTSn, EHRPWM2\_A, EHRPWM2\_B, as well as any GPIO signals on the listed pins.

<span id="page-3-0"></span>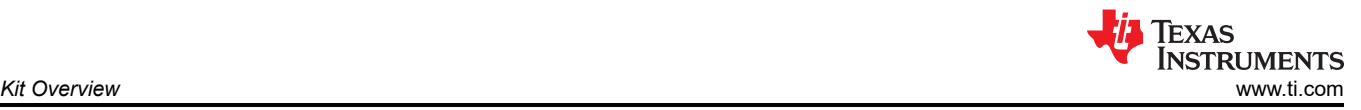

# **2 Kit Overview**

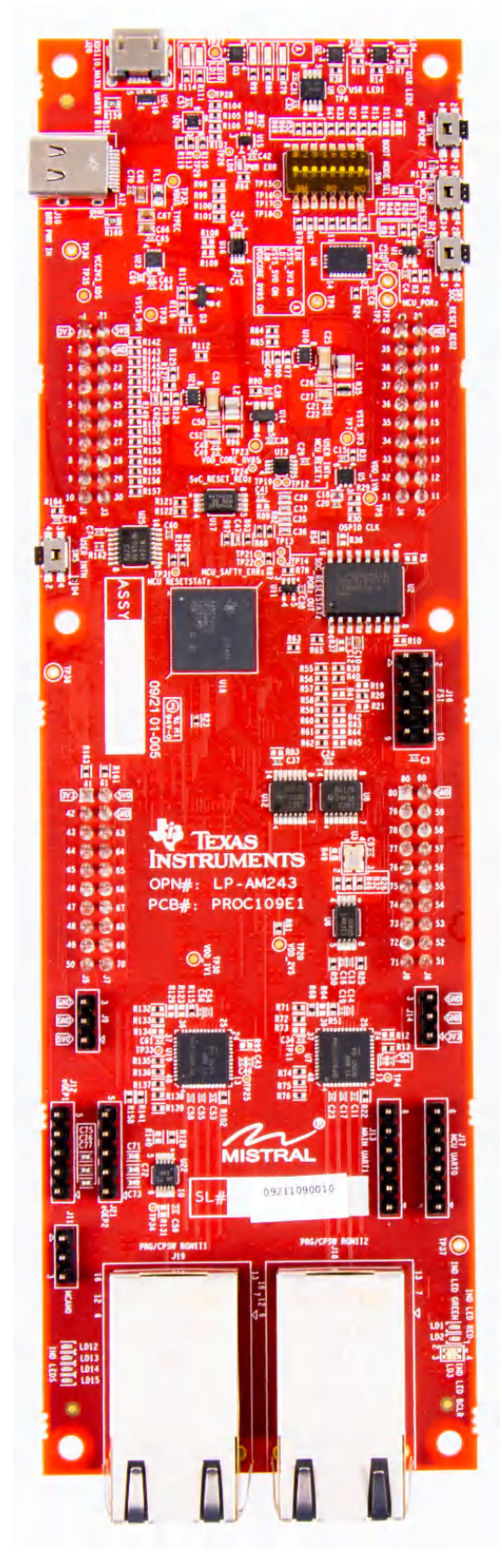

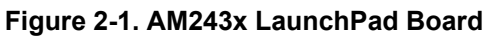

<span id="page-4-0"></span>Figure 2-2 shows the overall top level architecture of the AM243x LaunchPad.

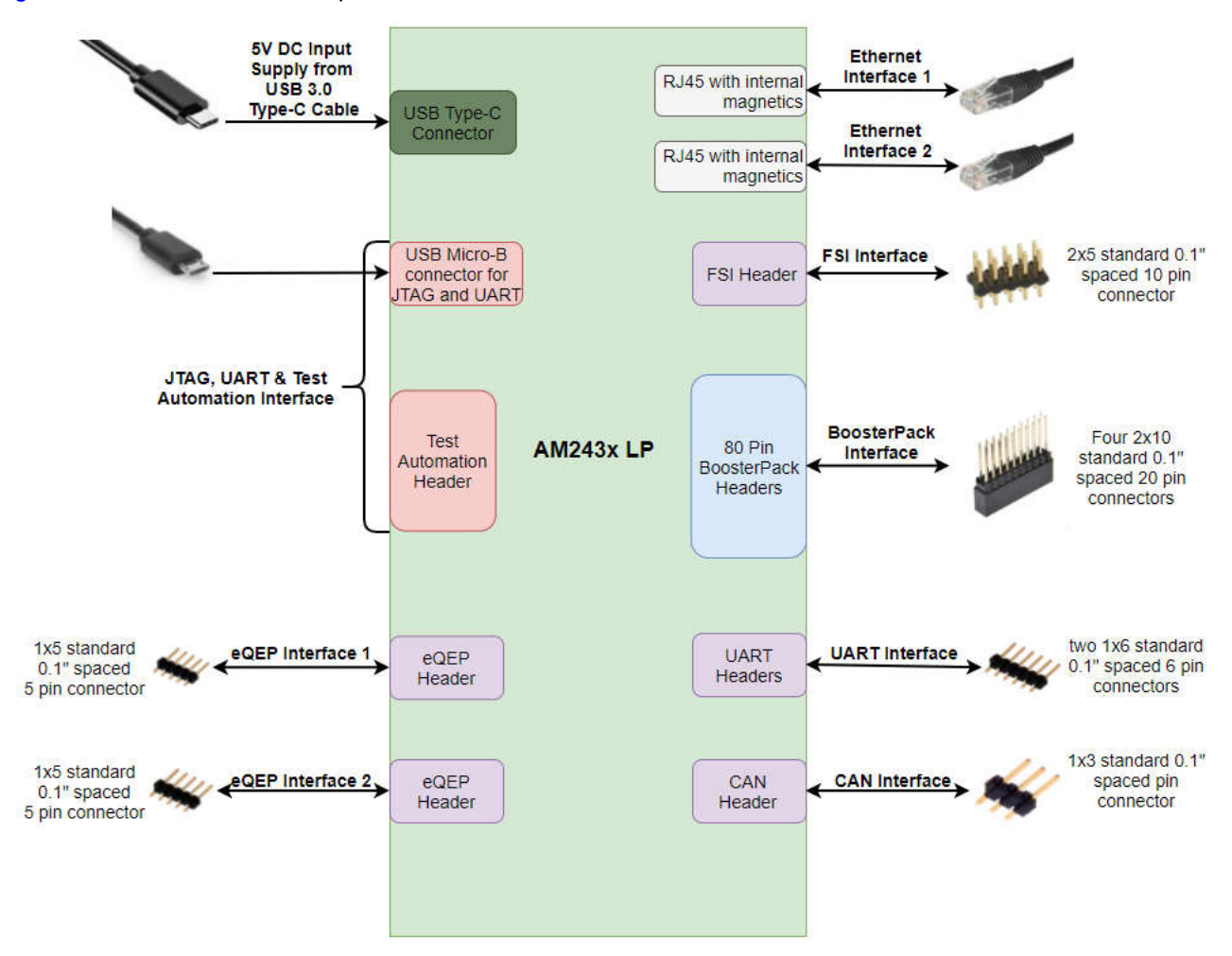

**Figure 2-2. System Architecture**

## **2.1 Kit Contents**

The Sitara AM243x Series LaunchPad Development Kit contains the following items:

- AM243x Sitara Series LaunchPad development board
- USB type-C cable

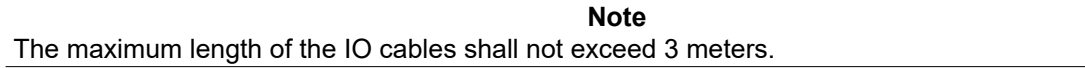

## **2.2 Key Features**

The AM243x LaunchPad has the following features:

- AM2434 (ALX) MCU
- PCB dimensions: 7.7 inch (195.58 mm) x 2.3 inch (58.42 mm)
- Powered through 5 V, 3A USB type-C input
- Two RJ45 Ethernet ports capable of 1Gb or 100Mb speeds
- On-board XDS110 debug probe
- Four push buttons:
	- PORz Reset
	- MCU warm reset
	- SoC warm reset

– User interrupt

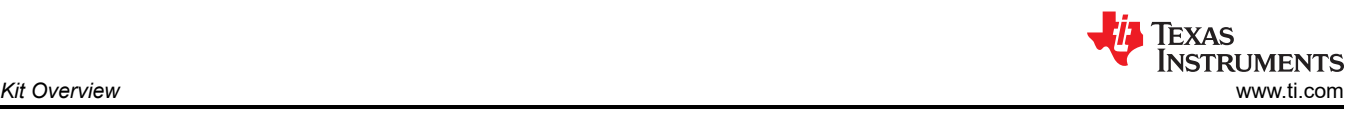

<span id="page-6-0"></span>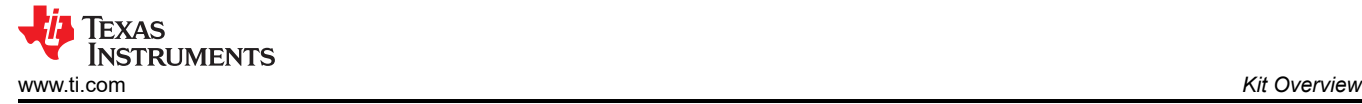

- LED indicators for:
	- Power status
	- User testing
	- Ethernet connection
	- Industrial application
- CAN connectivity with on-board CAN transceiver
- Two independent Enhanced Quadrature Encoder Pulse (QEP)-based encoder connectors
- Separate FSI connector
- Two independent BoosterPack XL (40 pin) standard connectors featuring stackable headers to maximize expansion through the BoosterPack ecosystem
- Test automation header
- On-Board Memory:
	- 512 Mb QSPI flash
	- 1 Mb I2C EEPROM

## **2.3 Component Identification**

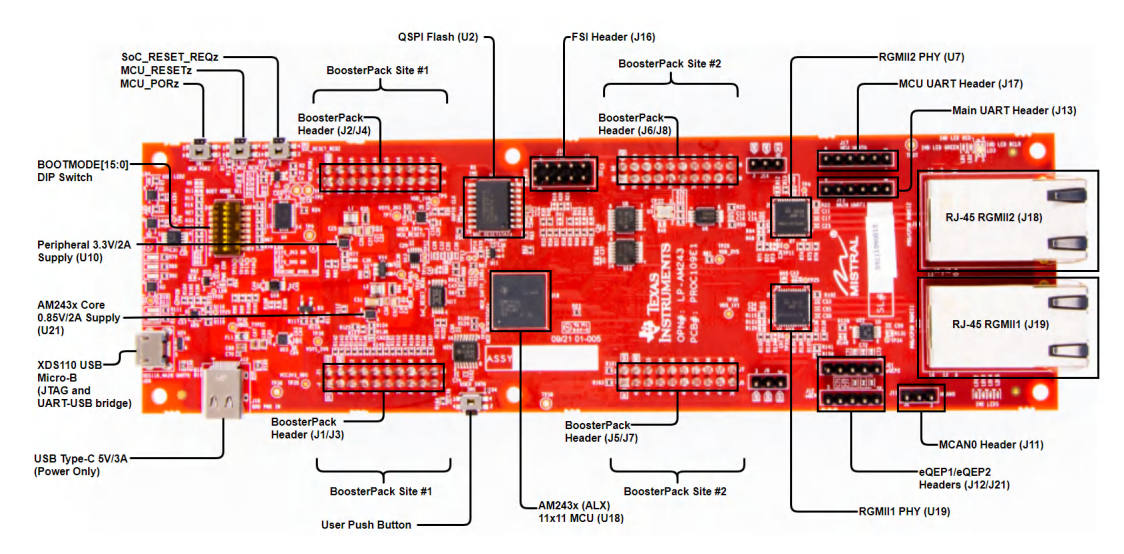

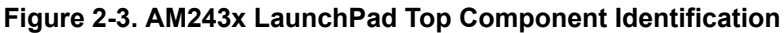

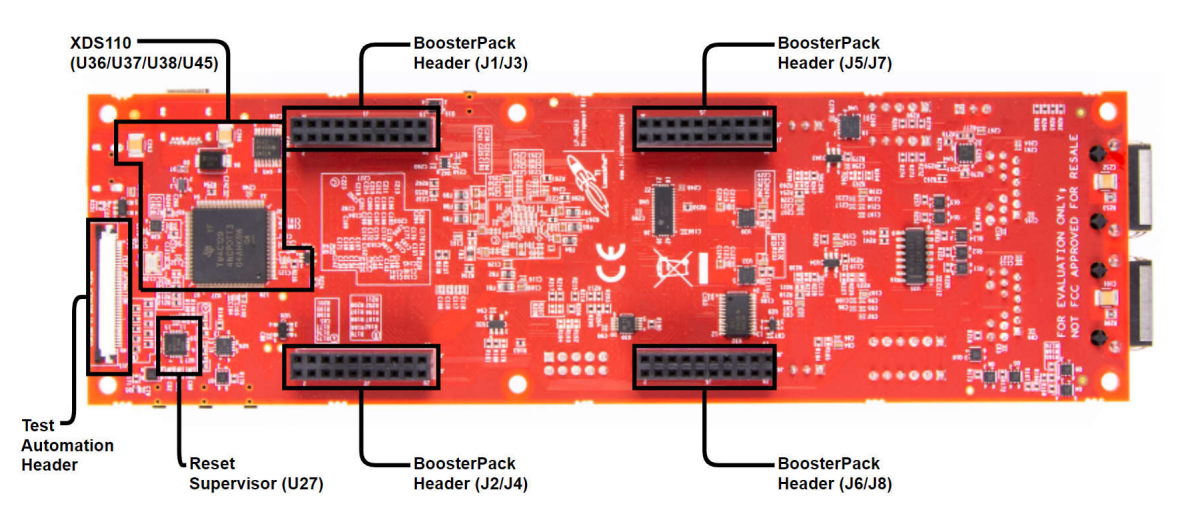

**Figure 2-4. AM243x LaunchPad Bottom Component Identification**

<span id="page-7-0"></span>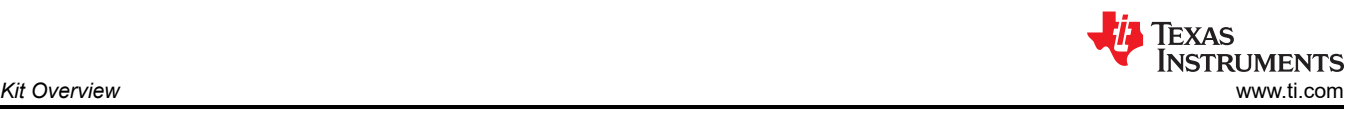

## **2.4 BoosterPacks**

The AM243x LaunchPad development kit provides an easy and inexpensive way to develop applications with the AM243x Series microcontroller. BoosterPacks are add-on boards that follow a pin-out standard created by Texas Instruments. The TI and third-party ecosystem of BoosterPacks greatly expands the peripherals and potential applications that you can easily explore with the AM243x LaunchPad.

You can also build your own BoosterPack by following the design guidelines on TI's website. Texas Instruments even helps you promote your BoosterPack to other members of the community. TI offers a variety of avenues for you to reach potential customers with your solutions.

## **2.5 Compliance**

All components selected meet RoHS and REACH compliance.

Components installed on the product are sensitve to Electrostatic Discharge (ESD). It is recommended this product be used in an ESD controlled environment. This may include a temperature and/or humidity controlled environment to limit the buildup of ESD. It is also recommended to use ESD protection such as wrist straps and ESD mats when interfacing with the product.

The product is used in the basic electromagnetic environment as in laboratory conditions, and the applied standard is as per EN IEC 61326-1:2021.

## **2.6 Security**

The AM243x LaunchPad may have a Non-Secure (GP or General Purpose) or a Secure device (HS-FS). To determine if the device is secure, refer to field parameter for device revision: "r" of the Device name. If the Device Revision is "B" or a subsequent alphabetical letter, then the device is a Secure device.

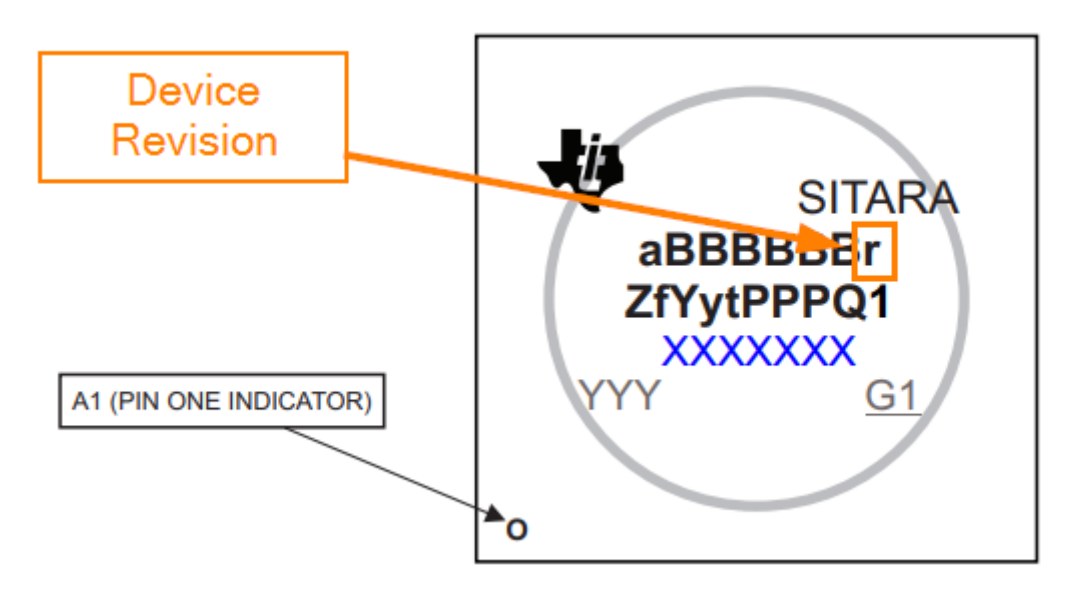

**Figure 2-5. Security Field Parameter**

A Secure device has the ability to use a one time programming to convert the device from High Security Field Securable (HS-FS) to High Security Security Enforced (HS-SE).

A secure device leaves the TI factory in an HS-FS state where customer keys are not programmed and has the following attributes:

- Does not enforce the secure boot process
- M3 JTAG port is closed
- R5 JTAG port is open
- Security Subsystem firewalls are closed
- SoC Firewalls are open

<span id="page-8-0"></span>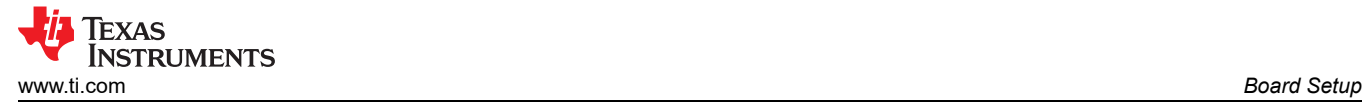

- ROM Boot expects a TI signed binary (encryption is optional)
- TIFS-MCU binary is signed by the TI private key

The One Time Programmable (OTP) keywriter converts the secure device from HS-FS to HS-SE. The OTP keywriter programs customer keys into the device eFuses to enforce secure boot and establish a root of trust. The secure boot requires an image to be encrypted (optional) and signed using customer keys, which will be verified by the SoC. A secure device in the HS-SE state has the following attributes:

- M3, R5 JTAG ports are both closed
- Security Subsystem and SoC Firewalls are both closed
- TIFS-MCU and SBL need to be signed with active customer private key

#### **Note**

**For additional information regarding using HS-FS devices with Code Composer Studio, refer to the HS FS Migration guide section of the AM243x MCU+ SDK. To access this guide, go to the file location for the AM243x MCU+ SDK and open README\_FIRST\_AM243X.html . When the html page loads, navigate to Migration Guides and then the HS FS Migration guide.**

## **3 Board Setup**

## **3.1 Power Requirements**

The AM243x LaunchPad is powered from a 5 V, 3 A USB type-C input. The following sections describe the power distribution network topology that supply the AM243x LaunchPad, supporting components and the reference voltages.

Power supply solutions that are compatible with the AM243x LaunchPad:

- When using the USB type-C input:
	- 5 V, 3 A power adapter with USB-C receptacle
	- 5 V, 3 A power adapter with captive USB-C cable
	- PC USB type-C port that has Power Delivery classification
		- Thunderbolt
		- Battery behind USB logo

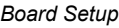

<span id="page-9-0"></span>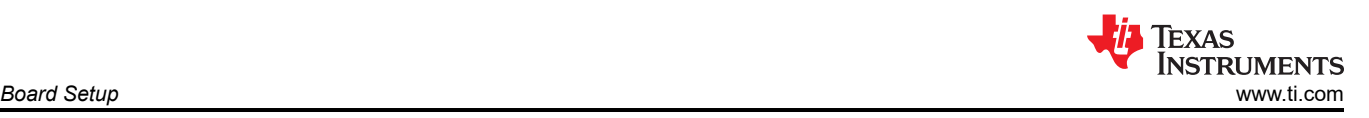

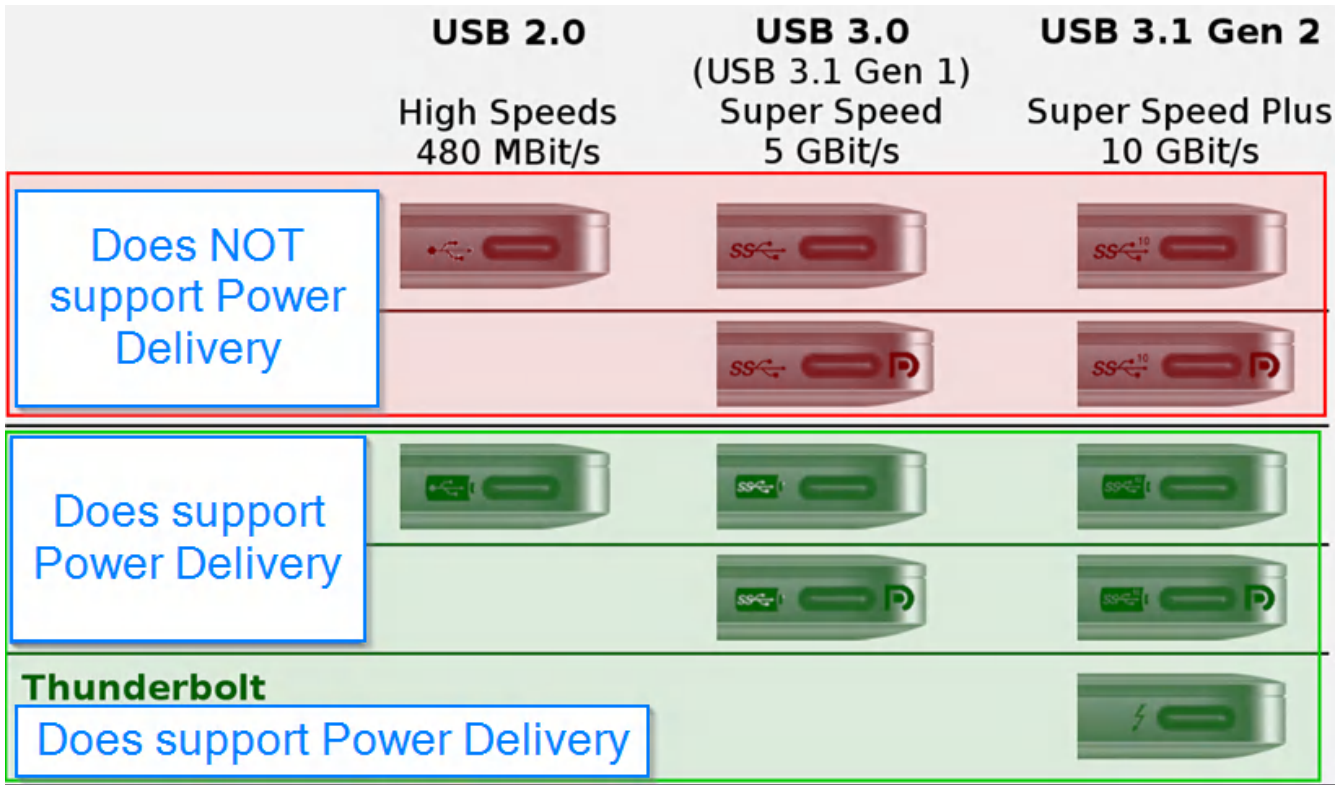

## **Figure 3-1. USB Type-C Power Delivery Classification**

Power supply solutions that are **NOT** compatible with the AM243x LaunchPad:

- When using USB type-C input:
	- Any USB adapter cables such as:
		- Type-A to type-C
		- micro-B to type-C
		- DC barrel jack to type-C
	- 5 V, 1.5 A power adapter with USB-C captive cable or receptacle
	- PC USB type-C port not capable of 3 A

## **3.1.1 Power Input Using USB Type-C Connector**

The AM243x LaunchPad is powered through a USB type-C connection. The USB Type-C source should be capable of providing 3A at 5 V and should advertise the current sourcing capability through CC1 and CC2 signals. On AM243x LP, the CC1 and CC2 from USB type-C connector are interfaced to the port controller IC (TUSB320LAIRWBR). This device uses the CC pins to determine port attach and detach, cable orientation, role detection, and port control for Type-C current mode. The CC logic detects the Type-C current mode as default, medium, or high depending on the role detected.

The Port pin is pulled down to ground with a resistor to configure it as upward facing port (UFP) mode. VBUS detection is implemented to determine a successful attach in UFP mode. The OUT1 and OUT2 pins are connected to a NOR gate. Active low on both the OUT1 and OUT2 pins advertises high current (3A) in the attached state which enables the VUSB\_5V0 power switch to provide the VSYS\_5V0 supply which powers other regulators and LDOs.

In UFP mode, the port controller IC constantly presents pull-down resistors on both CC pins. The port controller IC also monitors the CC pins for the voltage level corresponding to the Type-C mode current advertisement by the connected DFP. The port controller IC de-bounces the CC pins and waits for VBUS detection before successfully attaching. As a UFP, the port controller device detects and communicates the advertised current level of the DFP to the system through the OUT1 and OUT2 GPIOs.

<span id="page-10-0"></span>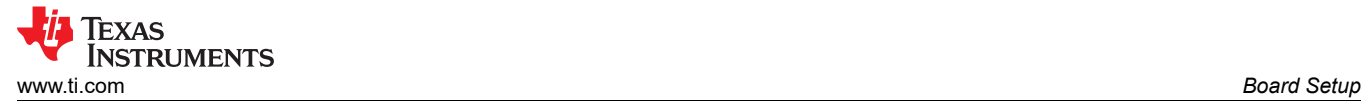

The AM243x LP power requirement is 5 V at 3A and if the source is not capable of providing the required power, the output at the NOR gate becomes low that disables the VUSB\_5V0 power switch. Therefore, if the power requirement is not met, all power supplies except VCC3V3\_TA will remain in the off state. The board gets powered on completely only when the source can provide 5 V at 3A.

![](_page_10_Figure_3.jpeg)

**Figure 3-2. Type-C CC Configuration**

<span id="page-11-0"></span>![](_page_11_Picture_1.jpeg)

![](_page_11_Picture_177.jpeg)

#### **Table 3-1. Current Sourcing Capability and State of USB Type-C Cable**

The AM243x LaunchPad includes a power solution based on discrete regulators for each of the power rails. During the initial stage of the power supply, 5 V supplied by the type-C USB connector is used to generate all of the necessary voltages required by the LaunchPad.

![](_page_11_Picture_5.jpeg)

**Figure 3-3. USB Type-C Power Input**

Discrete DC-DC buck regulators and LDOs are used to generate the supplies required for the AM243x system on a chip (SoC) and other peripherals

Two DC-DC buck regulators (TPS62822) are used to generate the 3.3 V main supply and VDD\_CORE\_0V85 from the 5 V input supply.

### **3.1.2 Power Status LED's**

Multiple power-indication LED's are provided on-board to indicate to users the output status of major supplies. The LED's indicate power across various domains as shown in Table 3-2.

![](_page_11_Picture_178.jpeg)

### **Table 3-2. Power Status LED's**

<span id="page-12-0"></span>![](_page_12_Picture_1.jpeg)

![](_page_12_Picture_2.jpeg)

**Figure 3-4. Power Status LED's**

<span id="page-13-0"></span>![](_page_13_Picture_0.jpeg)

## **3.1.3 Power Tree**

![](_page_13_Figure_3.jpeg)

# **USB Connector powered**

![](_page_13_Picture_5.jpeg)

### **Figure 3-5. Power Tree Diagram of AM243x LaunchPad**

<span id="page-14-0"></span>![](_page_14_Picture_0.jpeg)

### **3.1.4 Power Sequence**

![](_page_14_Figure_3.jpeg)

#### **Figure 3-6. Power Sequence**

### **3.2 Push Buttons**

The LaunchPad supports multiple user push buttons that provide reset inputs and user interrupts to the processor.

![](_page_14_Picture_7.jpeg)

Table 3-3 lists the push buttons that are placed on the top side of the AM243x LaunchPad board.

![](_page_14_Picture_112.jpeg)

### **Table 3-3. LaunchPad Push Buttons**

## <span id="page-15-0"></span>**3.3 Boot Mode Selection**

BOOTMODE[9:3] for the AM243x are selected by a DIP switch (SW4) or the test automation header. The remaining BOOTMODE[2:0] and BOOTMODE[12:10] are selected through the use of resistors. The test automation header uses an I2C IO expansion buffer to drive the bootmode when PORz is toggled. For more details about the test automation header, see [Section 4.16.](#page-47-0) The supported boot modes are as follows:

- QSPI
- MMC μSDCard (no direct support)
- Universal asynchronous receiver/transmitter (UART)
- USB-DFU
- No-boot

![](_page_15_Picture_210.jpeg)

### **Table 3-4. Boot-Mode Selection Table**

![](_page_15_Figure_11.jpeg)

**Figure 3-7. Boot-Mode DIP Switch**

![](_page_15_Picture_211.jpeg)

<span id="page-16-0"></span>![](_page_16_Picture_0.jpeg)

## **4 Hardware Description**

**4.1 Functional Block Diagram**

![](_page_16_Figure_4.jpeg)

![](_page_16_Figure_5.jpeg)

<span id="page-17-0"></span>![](_page_17_Picture_1.jpeg)

## **4.2 BoosterPack Headers**

| $J1$ $J3$                                                  |                                                              | J2<br>J4                                              |
|------------------------------------------------------------|--------------------------------------------------------------|-------------------------------------------------------|
| 1 H21<br>$+5V$<br>$+3.3V$                                  |                                                              | 40<br>120<br><b>GND</b><br>EHRPWM0 A                  |
| 2 <sup>1</sup><br>22<br>ADCO AINO<br><b>GND</b>            |                                                              | $39 + 19$<br>EHRPWMO B<br>GPI01 3                     |
| <b>MAIN UART2 RXD</b><br>3 <sup>1</sup><br>23<br>ADCO AIN2 |                                                              | $38 + 18$<br>SPI3 CSO<br>EHRPWM1 A                    |
| <b>MAIN UART2 TXD</b><br>4 H <sub>24</sub><br>ADCO AIN3    |                                                              | $37 + 17$<br>EHRPWM1 B<br>GPI01 4                     |
| $5+$<br>25<br>ADCO AIN4<br>GPI01 12                        | 믦<br><b>SALE</b>                                             | 36<br>EHRPWM2 A<br><b>MCU PORZ</b><br>116h            |
| 6<br>26<br>ADCO AIN1<br>ADCO AIN5                          |                                                              | 35<br>EHRPWM2 B<br>15<br><b>SPI3 DO</b>               |
| 7 H<br>27<br>SPI3_CLK<br>ADCO AIN6                         | A<br>نه تو .                                                 | $34 + 14$<br><b>SPI3 D1</b><br>EHRPWM0_TZn_IN0        |
| $8+$<br>28<br>ADCO AIN7<br>GPI01 18                        | sı sə<br>Vitimi əs                                           | 33<br>GPI01 0<br>13 <sup>1</sup><br>GPI01 5           |
| 9<br>29<br>SYNC2_OUT<br>I2C1_SCL                           |                                                              | 32<br>12<br>SPI3_CS1<br>GPI01_1                       |
| 10 30<br>SYNC3_OUT<br>I2C1 SDA                             | <b>B 5 (m)</b>                                               | 31<br>GPI01 20<br>GPI01 2<br>11                       |
|                                                            |                                                              |                                                       |
|                                                            | Ц                                                            |                                                       |
| J7<br>J5                                                   |                                                              | J8<br>J6                                              |
| 41 61<br>$+3.3V$<br>$+5V$                                  | 45<br>10.00                                                  | $80 + 60$<br><b>TIMER 100</b><br><b>GND</b>           |
| SYNC1_OUT<br>42 62<br><b>GND</b>                           | TEXAS<br>INSTRUMENTS<br>OPINE: LP-ANDAD<br><b>PROCLOSE</b> ) | <b>TIMER 101</b><br>79 59<br>GPI01_35                 |
| PRG1 IEPO EDC SYNC OUTO<br><b>MAIN UART4 RXD</b><br>43 63  | $-0.8$                                                       | SPIO0 CS1<br><b>TIMER 102</b><br>78<br>59             |
| <b>MAIN UART4 TXD</b><br>PRG1 IEPO EDC LATCH INO<br>44 64  |                                                              | <b>TIMER 103</b><br>GPI01 36<br>77H57                 |
| GPI01_19<br>PRG1 IEPO EDC SYNC OUT1<br>45 65               |                                                              | <b>MCU_PORz</b><br><b>TIMER 104</b><br>76 56          |
| PRG1 IEPO EDC LATCH IN1<br>46H<br>66<br><b>NC</b>          | Ë<br><b>MISTRAL</b>                                          | <b>TIMER 105</b><br>75 <sub>1</sub><br>SPIO DO<br> 55 |
| 47 67<br>SPIO_CLK<br>GPI01_21                              | ances of                                                     | <b>SPIO D1</b><br>GPI01 77<br>74 54                   |
| 48 68<br>GPI01 6<br>GPI01_22                               |                                                              | 73 H<br>GPI01 78<br>53<br>GPI01_40                    |
| 49 69<br>I2CO SCL<br>GPI01_26                              |                                                              | 72 52<br>GPI01 32<br>GPI01_41                         |
| 50 <sub>1</sub><br>GPI01 31<br><b>I2CO SDA</b><br>70       |                                                              | GPI01 33<br>GPI01 8<br>71<br>51                       |

**Figure 4-2. BoosterPack Header Pinout**

The AM243x LaunchPad supports two fully independent BoosterPack XL connectors. BoosterPack site #1 (J1/J3, J2/J4) is located in between the SoC and the bootmode DIP switch. BoosterPack site #2 (J5/J7, J6/J8) is located in between the SoC and the RJ45 connectors. The GPIO pin numbers as well as the BoosterPack compliant features are listed in Figure 4-2. Each GPIO has multiple functions available through the GPIO mux. The signals connected from the SoC to the BoosterPack headers include:

- SPI0 and SPI3
- UART0 and UART2
- I2C0 and I2C1
- MMC1
- ADC0
- EHRPWM0\_A/B and EHRPWM1\_A/B
- GPIO's
- 5 V and 3.3 V power supplies

<span id="page-18-0"></span>![](_page_18_Picture_0.jpeg)

A BoosterPack that is connected to site #1 will be powered by the AM243x. A BoosterPack that is connected to site #2 can either be powered by the AM243x or have it's power sourced from the Boosterpack itself depending on whether or not the 0Ω resistors (R161, R163) are mounted. The resistors are mounted by default as shown in Figure 4-3, the AM243x will provide the VSYS\_3V3 and VSYS\_5V0 source voltage for the BoosterPack. When left unpopulated, the BoosterPack will be required to source its own power.

**Note**

Sourcing power to the LaunchPad from the BoosterPack should not be attempted.

![](_page_18_Picture_90.jpeg)

![](_page_18_Picture_91.jpeg)

![](_page_18_Figure_7.jpeg)

**Figure 4-3. Site #2 BoosterPack Header**

## <span id="page-19-0"></span>**4.2.1 Pinmux for BoosterPack**

![](_page_19_Figure_3.jpeg)

<span id="page-20-0"></span>![](_page_20_Picture_0.jpeg)

The various pinmux options in different modes for Booterpack Connector pins are given below. The default modes of the pins are shown in [Figure 4-2](#page-17-0) and in **bold** in the tables below.

### **Note**

The Revision A version of the LP-AM243 includes a secondary BoosterPack signal routing to support the Servo BoosterPack. For additional details on the signal routing changes, refer to [Table B-2](#page-53-0). BoosterPack pins in the tables below that are highlighted with orange are affected by the alterntive routing of analog switches to the BoosterPack pins.

#### **Note**

The following Pinmux tables show the alternative signal routing for when SW6 is in Servo BP Signal position (orange LED indicator will be glowing). Signals that are highlighted with pink are the signals necessary to support dual axis motor control with the Servo BoosterPack.

### **Table 4-2. Pinmux Legend**

![](_page_20_Picture_299.jpeg)

![](_page_20_Picture_300.jpeg)

#### **Table 4-3. Pinmux Options for J1 Connector - Site 1**

### **Table 4-4. Pinmux Options for J2 Connector - Site 1**

<span id="page-21-0"></span>![](_page_21_Picture_573.jpeg)

### **Table 4-5. Pinmux Options for J3 Connector - Site 1**

![](_page_21_Picture_574.jpeg)

### **Table 4-6. Pinmux Options for J4 Connector - Site 1**

![](_page_21_Picture_575.jpeg)

<span id="page-22-0"></span>**Via** Texas **INSTRUMENTS** [www.ti.com](https://www.ti.com) *Hardware Description*

![](_page_22_Picture_217.jpeg)

#### **Table 4-7. Net Name in Schematic and Package Signal Name for J1/J3 Connector**

**Connector Pinout** 

 $J2.20$ 

<span id="page-23-0"></span>![](_page_23_Picture_220.jpeg)

J2.14 N2 SPI3\_D1 PRG0\_PRU0\_GPO14 J2.13 F2 GPIO1 5 PRG0 PRU0 GPO5 J2.12 N4 SPI3\_CS1 PRG0\_PRU0\_GPO15 J2.11 L5 GPIO1\_20 PRG0\_PRU1\_GPO0

### **Table 4-9. Pinmux Options for J5 Connector - Site 2**

<span id="page-24-0"></span>![](_page_24_Picture_377.jpeg)

## **Table 4-10. Pinmux Options for J6 Connector - Site 2**

![](_page_24_Picture_378.jpeg)

## **Table 4-11. Pinmux Options for J7 Connector - Site 2**

<span id="page-25-0"></span>![](_page_25_Picture_512.jpeg)

## **Table 4-12. Pinmux Options for J8 Connector - Site 2**

![](_page_25_Picture_513.jpeg)

<span id="page-26-0"></span>![](_page_26_Picture_215.jpeg)

#### **Table 4-13. Net Name in Schematic and Package Signal Name for J5/J7 Connector**

<span id="page-27-0"></span>![](_page_27_Picture_212.jpeg)

#### **Table 4-14. Net Name in Schematic and Package Signal Name for J6/J8 Connector**

<span id="page-28-0"></span>![](_page_28_Picture_0.jpeg)

## **4.3 GPIO Mapping**

Table 4-15 describes the detailed GPIO mapping of the SoC with the LaunchPad peripherals.

![](_page_28_Picture_373.jpeg)

### **Table 4-15. GPIO Mapping Table (continued)**

![](_page_29_Picture_64.jpeg)

<span id="page-30-0"></span>![](_page_30_Picture_0.jpeg)

## **4.4 Reset**

Figure 4-5 shows the reset architecture of the AM243x LaunchPad.

![](_page_30_Figure_4.jpeg)

## **Figure 4-5. Reset Architecture**

The SoC has the following resets:

- MCU\_PORz is the power ON/Cold Reset input for MCU and MAIN domain
- PORz\_OUT is the power ON reset status output from MAIN and MCU domain
- MCU\_RESETz is the warm reset input for MCU domain
- MCU\_RESETSTATz is the warm reset status output for the MCU domain
- RESET\_REQz is the warm reset input for the MAIN domain
- RESETSTATz is the warm reset status output for the MAIN domain

Three push button switches are available to provide reset for MCU\_PORz, MCU\_RESETz and RESET\_REQz as seen in [Section 3.2](#page-14-0).

MCU PORz signal is provided by the outputs of a voltage monitor IC (TPS386000RGPR) for the core and peripheral voltages where the enable of this voltage monitor is controlled by the PORz signal from the test automation header or push button switch (SW1).

MCU domain warm reset (MCU\_RESETz) is provided from a push button switch (SW2)

Main domain warm reset (SoC\_RESET\_REQz) is provided by the Warm Reset signal from the test automation header or a push button switch (SW3).

Upon Power on Reset, all peripheral devices connected to MCU domain get reset by MCU\_RESETSTATz.

One User input interrupt is connected to one of the GPIO of SoC.

## <span id="page-31-0"></span>**4.5 Clock**

All reference clocks required for the SoC and two Ethernet PHY's are generated from a single three-output clock buffer (LMK1C1103PWR), which is sourced from a single 25 MHz LVCMOS Oscillator. A single output clock buffer (SN74LV1TT34DCKR) is used to level translate from 3.3 V to 1.8 V. An optional clock is provided to RGMII2 Ethernet PHY by the OBSCLK0 output of the SoC by mounting R240 and R185 while isolating R244 and R13.

The reference clock required for XDS110 is generated locally using a 16 MHz crystal.

![](_page_31_Figure_5.jpeg)

## **Figure 4-6. Clock Architecture**

### **Table 4-16. Clock Frequency Table**

![](_page_31_Picture_157.jpeg)

**Note**

The 16 MHz clock will only become active after power is supplied to the micro-B USB connector after insertion of a cable into the micro-B USB port.

<span id="page-32-0"></span>![](_page_32_Picture_1.jpeg)

## **4.6 Memory Interface**

### **4.6.1 QSPI Interface**

The AM243x LaunchPad board has 512 Mbit QSPI memory device (S25HL512TFAMHI010 from Cypress), which is connected to the OSPI0 interface of the AM243x SoC. The QSPI interface supports memory speed up to 166 MHz. External loopback is provided between OSPI0\_LBCLKO and OSPI0\_DQS.

**Reset:** The reset for the flash is connected to a circuit that performs an AND operation to MCU\_RESETSTATz and a GPIO from the SoC.

**Power:** The QSPI flash is powered by the 3.3 V IO supply. The 3.3 V supply is provided to both the VCC and VCCQ pins of the flash memory. The OSPI0 interface of the SoC is powered by the VDDSHV\_3V3 supply.

![](_page_32_Figure_7.jpeg)

**Figure 4-7. QSPI Interface**

## <span id="page-33-0"></span>**4.6.2 Board ID EEPROM**

The AM243x LaunchPad has a 1 Mbit I2C EEPROM for board ID information. The board ID memory is configured to respond to the I2C address 0X50 by connecting the address pins (A0, A1) to ground and programmed with the header description. This EEPROM (AT24CM01-XHD-T from Microchip) is interfaced to the I2C0 port of the SoC. When the WP pin is connected directly to VCC then all write operations to the protected memory are inhibited. The mounted resistor is shown inside of the red box in Figure 4-8. For normal operation, the WP pin can be left floating by isolating the resistor shown in the red box (R89).

![](_page_33_Figure_4.jpeg)

### **Figure 4-8. Board ID EEPROM**

![](_page_33_Picture_297.jpeg)

![](_page_33_Picture_298.jpeg)

<span id="page-34-0"></span>![](_page_34_Picture_222.jpeg)

#### **Table 4-17. Board ID Memory Header Information (continued)**

## **4.7 Ethernet Interface**

**Note**

The PRU internal pinmux mapping provided in the TRM is part of the original hardware definition of the PRU. However, due to the flexibility provided by the IP and associated firmware configuraitons, this is not necessarily a hard requirement. The first PRU implementation for AM65x had the MII TX pins swapped during initial SoC integration and this convention was maintained for subsequent PRU revisions to enable firmware reuse. To make use of the SDK firmware, use the SYSCONFIG generated PRU pin mapping.

The LaunchPad supports two Ethernet PHYs that are terminated to RJ45 connectors with integrated magnetics for external communication.

![](_page_34_Figure_8.jpeg)

![](_page_34_Picture_223.jpeg)

<span id="page-35-0"></span>![](_page_35_Picture_1.jpeg)

The 48 pin PHY (DP83869) is configured to advertise gigabit operation with the internal delay set to accommodate the internal delay of the AM243x SoC.

The first PHY is interfaced to the PRG1/CPSW RGMII2 ports of the SoC that are internally multiplexed in the SoC and the MDI interface from the same PHY is terminated to a RJ45 connector with integrated magnetics.

The second PHY is interfaced to the PRG1/CPSW RGMII1 ports of the SoC that are multiplexed using an external on-board MUX whose select line is be controlled from a GPIO (PRG\_CPSW\_RGMII1\_MUX\_SEL) of the SoC and the MDI interface from the same PHY is terminated to a RJ45 connector with integrated magnetics. A 1:2 mux (TS3DDR3812RUAR) is used to select between the PRG1 and CPSW RGMII1 ports.

![](_page_35_Figure_5.jpeg)

### **Figure 4-10. CPSW or PRG RGMII1 Ethernet Data Mux**

To select between the PRG and CPSW operation for both PHYs, the MDIO and MDC signals, which are internally multiplexed in the SoC, must be selected from each controller.

Two RJ45 connectors with integrated magnetics and status LEDs (7499111614A from Wurth) are used on the board for Ethernet 10Mb/100Mb/1Gb connectivity.

### **4.7.1 Ethernet PHY Strapping**

The DP83869 uses many of the functional pins as strap options to place the device into specific modes of operation. The values of these pins are sampled at power up or hard reset. During software resets, the strap options are internally reloaded from the values sampled at power up or hard reset. RX\_D0 and RX\_D1 pins are 4-level strap pins and all other strap pins have two levels.

The Ethernet PHY includes an internal pull-down resistor. The value for the external pull resistors are selected to provide voltage at the pins of the AM243x as close to ground or 3.3 V as possible.

Address strapping is provided for the RGMII1 PHY and RGMII2 PHY to set the address to 00011 (03h) and 0111 (0Fh), respectively, using strap resistors. Footprint for both pull up and pull down is provided on all the strapping pins.

Both PHY modes are selected as RGMII to copper with auto-negotiation advertised for 1000 Base-T, 100 Base-Tx, and 10 Base-Te speeds.

<span id="page-36-0"></span>The strapping configurations for both Ethernet PHYs are shown in Figure 4-11 and Figure 4-12.

![](_page_36_Figure_3.jpeg)

![](_page_36_Figure_4.jpeg)

![](_page_36_Figure_5.jpeg)

**Figure 4-12. Ethernet PHY Strapping for RGMII2 PHY**

![](_page_37_Picture_267.jpeg)

### <span id="page-37-0"></span>Table 4-18 shows the strapping description for both Ethernet PHYs.

### **4.7.2 Ethernet PHY - Power, Clock, Reset, Interrupt**

**Power:** Since the RGMII signals from the PRG1 and CPSW domain of the SoC are at 3.3 V I/O level, the Gigabit Ethernet PHY device (DP83869) is powered with I/O voltage of 3.3 V and an analog supply of 2.5 V and 1.1 V.

**Clock:** The 25 MHz clock is sourced from the output of the clock buffer to both Ethernet PHYs. Alternatively, RGMII2 PHY can be sourced by the OBSCLK0 output of the SoC as shown in the [Clock Architecture](#page-31-0).

**Reset:** The reset signal for the PHYs is driven by an AND operation between PORz\_OUT and an SoC GPIO.

**Interrupt:** The interrupts from the two Ethernet PHYs are shorted and connect to a single GPIO of the AM243x SoC.

### **4.7.3 LED indication in Ethernet RJ45 Connector**

RJ45 Connector (J19) LED indication for PRG1/CPSW RGMII1 port:

- LED0 is connected to RJ45 LED (yellow) to indicate link up.
- LED1 is connected to RJ45 LED (orange) to indicated 1000 MHz link or receive error.
- LED2 is connected to RJ45 LED (green) to indicate transmit/receive activity.

RJ45 Connector (J18) LED indication for PRG1/CPSW RGMII2 port:

- LED0 is connected to RJ45 LED (yellow) to indicate link up.
- LED1 is connected to RJ45 LED (orange) to indicated 1000 MHz link or receive error.
- LED2 is connected to RJ45 LED (green) to indicate transmit/receive activity.

<span id="page-38-0"></span>![](_page_38_Picture_1.jpeg)

## **4.8 USB 2.0 Interface**

On the LaunchPad, a USB 2.0 interface is offered through a USB Type-C connector (J10). the USB DP and DM signals connect the USB0 port of the SoC through an ESD protection diode. The DP and DM sinals are shorted to the A and B option for DP and DM on the connector side in order to support the flip action in the cable.

![](_page_38_Figure_4.jpeg)

**Figure 4-13. USB 2.0 Interface**

## **4.9 I2C Interface**

The AM243x SoC supports two I2C interfaces that are used to connect BoosterPack headers, test automation header, LED driver for ethernet LEDs, and Board ID EEPROM to the LaunchPad.

- **SoC\_I2C0 Interface:** SoC\_I2C0 is connected to each of the following:
	- I2C0 interface is used by the software to identify the LaunchPad through the Board ID memory device (AT24CM01-XHD-T) which is configured to respond to the address 0x50.
	- I2C0 on the LaunchPad is also used to control the 8 bit LED driver (TPIC2810) configured to respond to address 0x60 which is used to conrol the Industrial LEDs.
	- I2C0 is also connected to the BoosterPack (J5.9, J5.10) expansion connector.
- **SoC\_I2C1 Interface:** SoC\_I2C1 is connected to each of the following:
	- Test automation header (687140183622 from Wurth)
	- I2C1 is also connected to the BoosterPack (J1.9, J1.10) expansion connector

![](_page_38_Figure_15.jpeg)

### **Figure 4-14. I2C Interface**

## <span id="page-39-0"></span>**4.10 Industrial Application LEDs**

The Industrial application LEDs consist of five green, one red, and two bi-color LEDs.

- Four green LEDs are connected to the I2C-based LED driver (TPIC2810D) at the address 0x60 that is controlled by the SoC at the SoC\_I2C0 port. These LEDs are to be toggled based on the Industrial application.
- The other green LED, as well as the red and two bi-color LEDs, are connected to SoC GPIO's such that they can be toggled based on the application.

![](_page_39_Figure_6.jpeg)

**Figure 4-15. Industrial Application LEDs**

<span id="page-40-0"></span>![](_page_40_Picture_1.jpeg)

## **4.11 UART Interface**

The LaunchPad consists of five UART interfaces where four of the interfaces come from the main domain of the SoC and one comes from the MCU domain.

- Two UART ports from the main domain of the SoC (Main UART2 and Main UART4) are terminated on the BoosterPack expansion connectors.
- Two UART, one from the MCU domain (MCU\_UART0) and one from the main domain of the SoC (MAIN\_UART1) are terminated on two on-board 1x6 headers. There is a buffer (SN74CB3Q3125PWR) used to isolate between the connectors and the SoC.
- One UART port from the main domain of the SoC (Main UART0) is connected to a buffer (SN74AVC4T245PW) isolated between the SoC and the on-board emulator XDS110 (TM4C1294NCPDTT3R)

![](_page_40_Figure_7.jpeg)

**Figure 4-16. UART Interface**

<span id="page-41-0"></span>![](_page_41_Picture_1.jpeg)

## **4.12 eQEP Interface**

The AM243x LaunchPad supports two eQEP interfaces. eQEP1 and eQEP2 of the AM243x SoC are connected to the eQEP headers. Both eQEP1 and eQEP2 headers need a voltage translation circuit (TXB0106RGYR) to level shift the IO's to 5 V from 3.3 V.

- eQEP1 A, eQEP1 B, and eQEP1 I are directly connected to the eQEP header (J12) after voltage translation .
- eQEP2\_A, eQEP2\_B are directly connected to the eQEP header (J21) after voltage translation. eQEP2\_I requires an external 1:2 mux (TMUX154EDGSR) since eQEP2\_I and MCAN0\_TX come from the same pin (B13). Mux channel selection is done using SoC GPIO.

![](_page_41_Figure_6.jpeg)

![](_page_41_Figure_7.jpeg)

![](_page_41_Figure_8.jpeg)

**Figure 4-18. eQEP1 Header**

<span id="page-42-0"></span>![](_page_42_Picture_0.jpeg)

![](_page_42_Figure_2.jpeg)

![](_page_42_Figure_3.jpeg)

![](_page_42_Figure_4.jpeg)

### **Figure 4-20. eQEP2 or MCAN0 Mux Selection Circuit**

# <span id="page-43-0"></span>**4.13 CAN Interface**

The AM243x LaunchPad supports one CAN interface. MCAN0 signals are multiplexed with eQEP signals internally. These signals are connected to an on-board demultiplexer, whose select line is controlled by a GPIO from the SoC, to route the signal to either the MCAN transceiver or the eQEP header. Figure 4-21 depicts the implementation of the CAN interface using a CAN interface IC (TCAN1044VDRBRQ1). The TXD and RXD pins of the CAN interface IC are connected to the MCAN0\_RX and MCAN0\_TX pins of the AM243x, respectively. The STB pin can be directly driven by the AM243x to enable standby mode. When not directly driven by the AM243x, the 10kΩ pulldown resistor puts the CAN interface IC into normal operation mode. The output of signals for the CAN transceiver's high and low are connected to the 3-pin header (J11).

![](_page_43_Figure_4.jpeg)

![](_page_43_Figure_5.jpeg)

![](_page_43_Figure_6.jpeg)

**Figure 4-22. MCAN Transceiver and Header**

<span id="page-44-0"></span>![](_page_44_Picture_1.jpeg)

## **4.14 FSI Interface**

The LaunchPad supports one FSI Interface from the SoC that terminates to a 2x5 header (J16). The 2x5 header has a 3.3 V supply. A 1:2 active mux IC (TMUX154EDGSR) is used to interface the signals between the FSI header and the BoosterPack header as both the FSI and EHRPWM signals are internally muxed inside the SoC.

![](_page_44_Figure_4.jpeg)

### **Figure 4-23. FSI Interface**

#### **Table 4-19. FSI Header Pin Description**

![](_page_44_Picture_125.jpeg)

<span id="page-45-0"></span>![](_page_45_Figure_2.jpeg)

**Figure 4-25. FSI or BoosterPack Mux Selection Circuit**

## <span id="page-46-0"></span>**4.15 JTAG Emulation**

The following sequence should be followed for proper functioning of JTAG:

- 1. Power the board by connecting the Type-C USB connector with 5 V at 3A.
- 2. Connect the micro-B USB cable for JTAG emulation into J20 once after powering the board (Hot Plug).

The AM243x LaunchPad includes the necessary circuitry for XDS110 emulation. The XDS110 class on-board emulation is used to support testing of software builds. The connection for the emulator uses a USB 2.0 micro-B connection (J20) and the circuit acts as a powered USB peripheral device. The VBUS power from the connector is used to power the emulation circuit such that the connection to the emulator is not lost when power to the LaunchPad is removed. Voltage translation buffers are used to isolate the XDS110 circuit from the rest of the LaunchPad.

An ESD protection diode (TPDE02B04DQAR) is provided on the USB signals to steer ESD current pulses to VCC or GND. The ESD protection diode protects against ESD pulses up to ±2.5 kV Human-Body Model (HBM) as specified in ANSI/ESDA/JEDEC JS-001 and provides ±12 kV contact discharge as well as ±15 kV air-gap discharge as specified in IEC 61000-4-2.

![](_page_46_Figure_8.jpeg)

**Figure 4-26. JTAG Interface**

![](_page_46_Picture_10.jpeg)

**Figure 4-27. Micro-B USB Connection for JTAG**

## <span id="page-47-0"></span>**4.16 Test Automation Interface**

The LaunchPad supports a 40-pin test automation header (687140183622 from Wurth) that allows an external controller to manipulate some basic operations like power down, power on reset (POR), warm reset, boot mode control and other functions.

![](_page_47_Figure_4.jpeg)

![](_page_47_Picture_174.jpeg)

![](_page_47_Picture_175.jpeg)

![](_page_47_Picture_176.jpeg)

The test automation circuit has voltage translation circuits so that the controller is isolated from the IO voltages used by the AM243x. Boot mode for the AM243x can be controlled by either the DIP switch or the test automation header through the I2C IO expander.

<span id="page-48-0"></span>A boot mode buffer (SN74AVC8T245RHL) is used to isolate the boot mode controls that are driven through either the DIP switch or the I2C IO expander. The test automation circuit is powered by an always on supply that is generated from a dedicated regulator (TPS7A0533PDBVT).

The test automation header supports two I2C interfaces. Bootmode\_I2C connects to the boot mode buffer to control the bootmode of the AM243x while the other I2C interface is connected to the I2C1 port of the AM243x.

![](_page_48_Picture_368.jpeg)

![](_page_48_Picture_369.jpeg)

<span id="page-49-0"></span>![](_page_49_Picture_1.jpeg)

#### **Table 4-21. Test Automation Header Pinout (continued)**

![](_page_49_Picture_83.jpeg)

![](_page_49_Picture_84.jpeg)

All pins designated as "Reserved" should be left unconnected/floating.

### **4.17 SPI Interface**

The LaunchPad supports two SPI interfaces (SPI0 and SPI3) that are terminated to BoosterPack header connectors. The SPI connections between the SoC and the BoosterPack connectors are show in Figure 4-29.

![](_page_49_Figure_8.jpeg)

### **Figure 4-29. SPI Connection From SoC to BoosterPack Connector**

<span id="page-50-0"></span>![](_page_50_Picture_0.jpeg)

# **5 References**

## **5.1 Reference Documents**

In addition to this document, the following references are available for download at [www.ti.com](https://www.ti.com).

- *[AM2434 Sitara™ Microcontrollers](https://www.ti.com/product/AM2434)*
- *[AM243x Sitara™ Microcontrollers Data Sheet](https://www.ti.com/lit/pdf/SPRSP65)*
- *[AM243x Sitara™ Microcontrollers Technical Reference Manual](https://www.ti.com/lit/pdf/SPRUIM2)*
- *[AM243x Sitara™ Microcontrollers Silicon Errata](https://www.ti.com/lit/pdf/SPRZ457)*
- *[AM243x Sitara™ LaunchPad™ MCU Pinout Map](https://www.ti.com/lit/ml/spruiz5/spruiz5.pdf?ts=1625771021257&ref_url=https%253A%252F%252Fwww.ti.com%252Ftool%252FLP-AM243)*
- *[AM243x Sitara™ LaunchPad™ Out-of-Box Experience](https://dev.ti.com/gallery/view/SitaraMCU/AM243x_LaunchPad_OOB_Experience/ver/1.0.0/)*
- *[Texas Instruments Code Composer Studio](http://www.ti.com/ccs)*
- *[Texas Instruments LaunchPad Development Environment](http://www.ti.com/launchpad)*

## **5.2 Other TI Components Used in This Design**

This LaunchPad uses various other TI components for its functions. A consolidated list of these components with links to their TI product pages is shown below.

- *[TXB0106RGYR 6-bit Bidirectional Voltage-Level Translator](https://www.ti.com/lit/pdf/SCES709)*
- *[TMUX154E 2-Channel, 2:1 Switch](https://www.ti.com/lit/pdf/SCDS379)*
- *[TPD4E02B04DQAR ESD Protection Diode for USB 3.0](https://www.ti.com/lit/pdf/SLVSD85)*
- *[XDS110 JTAG Debug Probe](https://www.ti.com/lit/pdf/SPRUI94)*
- *[TUSB320LAI USB Type-C Configuration Channel Port Controller](https://www.ti.com/lit/pdf/SLLSEQ8)*
- *[LMK1C1103PWR 3-Channel Output LVCMOS 1.8V Buffer](https://www.ti.com/lit/pdf/SNAS791C)*
- *[TS3DDR3812RUAR 12-Channel Switch for DDR3 Applications](https://www.ti.com/lit/pdf/SCDS314B)*
- *[TCAN1044-Q1 Automotive High-Speed CAN Tranceiver](https://www.ti.com/lit/pdf/SLLSF17)*
- *[TPIC2810D 8-bit LED Driver with I2C Interface](https://www.ti.com/lit/pdf/SLIS109)*
- *[DP83869HM Gigabit Ethernet PHY Transceiver](https://www.ti.com/lit/pdf/SNLS614)*

<span id="page-51-0"></span>![](_page_51_Picture_1.jpeg)

# **A E3 Design Changes**

The AM243x LaunchPad had various design changes for the E3 revision of the board. The changes are listed in Table A-1.

### 1. **RJ45 Connector Component Replaced**

**Table A-1. E3 RJ45 Connector**

| AM243x LP E2                        | AM243x LP E3                                      |
|-------------------------------------|---------------------------------------------------|
| 74991116144A from Wurth Electronics | LPJG16314A4NL from Link-PP with common center tap |

### 2. **eFUSE Programming Voltage LDO Driven by a Header Rather than GPIO**

- a. The E2 revision of the AM243x Launchpad used GPIO0 53 to enable the VPP regulator for eFUSE Programming. In the E3 revision, the enable line is connected to pin 2 of a two pin header (J22.2). Connecting a jumper across the two pins enables the LDO.
- b. A resistor was added in the E3 revision to pull-up pin one (J22.1) of the VPP enable header to VSYS\_3V3.

### 3. **GPIO Mapping Changes**

a. The E3 revision made various changes to the GPIO mapping. Table A-2 describes the changes.

![](_page_51_Picture_279.jpeg)

### **Table A-2. E3 GPIO Mapping**

### **Note**

GPIO Mapping for signals not present in this table have the same mapping for E2 and E3 revisions of the LaunchPad

### 4. **Bootmode Isolation Buffer Component Change**

- a. The E2 Revision of the AM243x LaunchPad only supported input signals for balls connected to the Bootmode isolation buffer (U32) since the DIR pin was connected to ground. In E3 the Bootmode isolation buffer is changed from SN74AVC8T245PWR to TXB0106PWR. Because the E3 isolation buffer is bi-directional, input and output signals are supported.
- b. The TXB0106PWR OE enable pin places all outputs in a high impedence state when OE = low. The inverter gate was removed in the E3 Revision because the OE pin can be connected directly to PORz.
- c. The BOOTMODE0/2/10 signals connected to the buffer had the respective pull-up or pull-down resistor updated from 10kΩ to 49.9kΩ.

## <span id="page-52-0"></span>5. **Ethernet PHY Connections**

- a. The following Ethernet PHY signals were not connected to the AM243x GPIO in the E2 Revision:
	- PRG1\_CPSW\_ETH1\_LED\_LINK
	- PRG1\_CPSW\_ETH2\_LED\_LINK
	- PRG1\_CPSW\_ETH1\_LED\_1000/RX\_ER
	- PRG1\_CPSW\_ETH2\_LED\_1000/RX\_ER
	- PRG1\_CPSW\_ETH1\_LED\_ACT
	- PRG1\_CPSW\_ETH2\_LED\_ACT
- b. Each unconnected signal was routed to a SoC GPIO signal with the mapping discussed in Table A-3.

![](_page_52_Picture_191.jpeg)

![](_page_52_Picture_192.jpeg)

c. The ETH<n>\_LED\_ACT signals are connected via a resistor mux with the logic: discussed in Table A-4.

![](_page_52_Picture_193.jpeg)

![](_page_52_Picture_194.jpeg)

# <span id="page-53-0"></span>**B Revision A Design Changes**

The AM243x LaunchPad had various design changes for the revision A of the board. The changes are listed below.

### 1. **SoC\_I2C0 Signal Pull-Up Resistor Value Change**

### **Table B-1. SoC\_I2C0 Pull-Up Resistor Values**

![](_page_53_Picture_281.jpeg)

### 2. **Added Secondary BoosterPack Signal Routing for Servo BoosterPack Support**

a. Added three, 2:1(SPDT), four-channel analog switches to switch the signal routing to the Launchpad's boostpack headers. These switches will determine if the BoosterPack signal routing is the default routing or the Servo BoosterPack support routing.

![](_page_53_Picture_282.jpeg)

## **Table B-2. BoosterPack Switch Routing**

b. Added one single-pole single-throw switch (SW6) that controls the select lines of all three analog switches.

- When the switch is open, then the boosterpack signals signals as on previous revisions.
- When the switch is closed, then the boosterpack signal routing is in "Servo BoosterPack" mode and an orange LED (LD17) will glow.

<span id="page-54-0"></span>![](_page_54_Picture_1.jpeg)

## **Revision History**

NOTE: Page numbers for previous revisions may differ from page numbers in the current version.

![](_page_54_Picture_71.jpeg)

## **IMPORTANT NOTICE AND DISCLAIMER**

TI PROVIDES TECHNICAL AND RELIABILITY DATA (INCLUDING DATA SHEETS), DESIGN RESOURCES (INCLUDING REFERENCE DESIGNS), APPLICATION OR OTHER DESIGN ADVICE, WEB TOOLS, SAFETY INFORMATION, AND OTHER RESOURCES "AS IS" AND WITH ALL FAULTS, AND DISCLAIMS ALL WARRANTIES, EXPRESS AND IMPLIED, INCLUDING WITHOUT LIMITATION ANY IMPLIED WARRANTIES OF MERCHANTABILITY, FITNESS FOR A PARTICULAR PURPOSE OR NON-INFRINGEMENT OF THIRD PARTY INTELLECTUAL PROPERTY RIGHTS.

These resources are intended for skilled developers designing with TI products. You are solely responsible for (1) selecting the appropriate TI products for your application, (2) designing, validating and testing your application, and (3) ensuring your application meets applicable standards, and any other safety, security, regulatory or other requirements.

These resources are subject to change without notice. TI grants you permission to use these resources only for development of an application that uses the TI products described in the resource. Other reproduction and display of these resources is prohibited. No license is granted to any other TI intellectual property right or to any third party intellectual property right. TI disclaims responsibility for, and you will fully indemnify TI and its representatives against, any claims, damages, costs, losses, and liabilities arising out of your use of these resources.

TI's products are provided subject to [TI's Terms of Sale](https://www.ti.com/legal/terms-conditions/terms-of-sale.html) or other applicable terms available either on [ti.com](https://www.ti.com) or provided in conjunction with such TI products. TI's provision of these resources does not expand or otherwise alter TI's applicable warranties or warranty disclaimers for TI products.

TI objects to and rejects any additional or different terms you may have proposed.

Mailing Address: Texas Instruments, Post Office Box 655303, Dallas, Texas 75265 Copyright © 2024, Texas Instruments Incorporated